Når du skal betale til katastrofenummer er det viktig at du finner konto og kidnummer i styrewb for din klubb. Det gjør du slik:

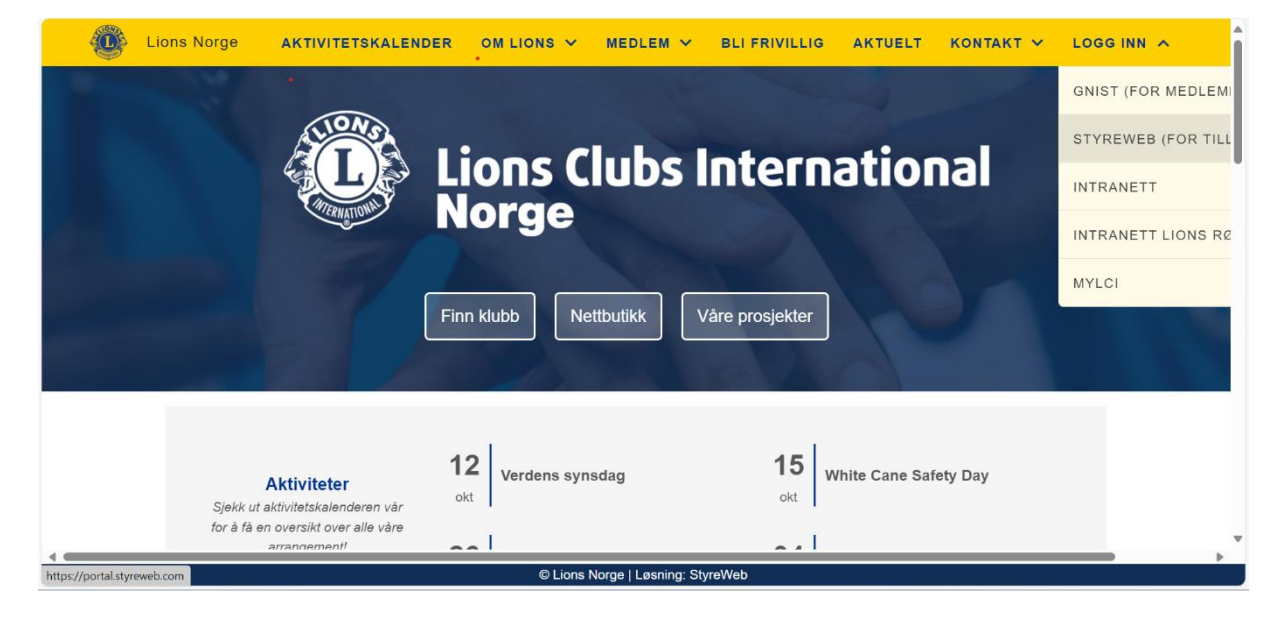

1. Logg deg inn i styreweb på Lions.no. Se grått uthevet felt i bildet under.

2. Når du kommer inn på siden til klubben har du en blå meny øverst. Trykk på menypunktet sentralorganisasjon. Deretter trykker du på innsamling (grått i bildet under).

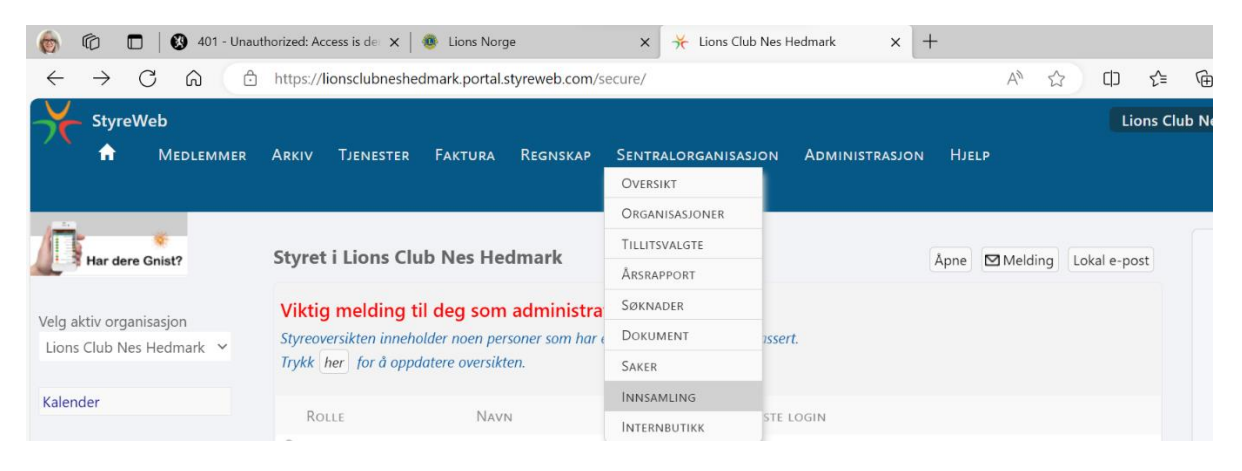

3. Når du trykker på innsamling får du opp bildet du ser på neste side. Trykk på katatrofeberedskapen (grått i bildet). Du må trykke i det runde feltet for å få opp neste skjermbilde – pilen peker dit.

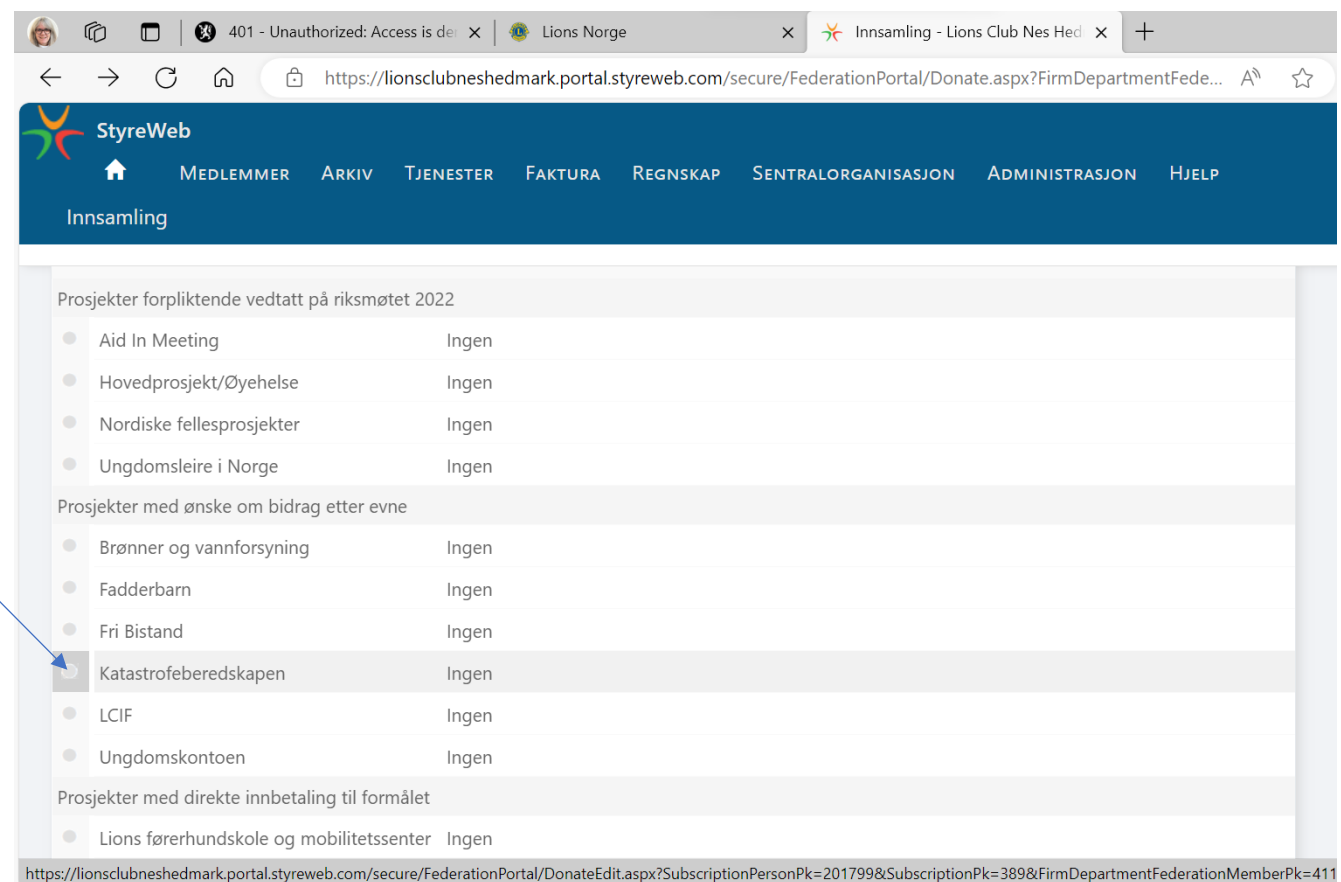

## 4. Når du trykker på sirkelen (se pkt 3) ser neste skjermbilde slik ut. Der står KID-nummer som er unikt for din klubb (og derfor har jeg sladdet KID-nummeret for min klubb) og kontonummer (se pil)

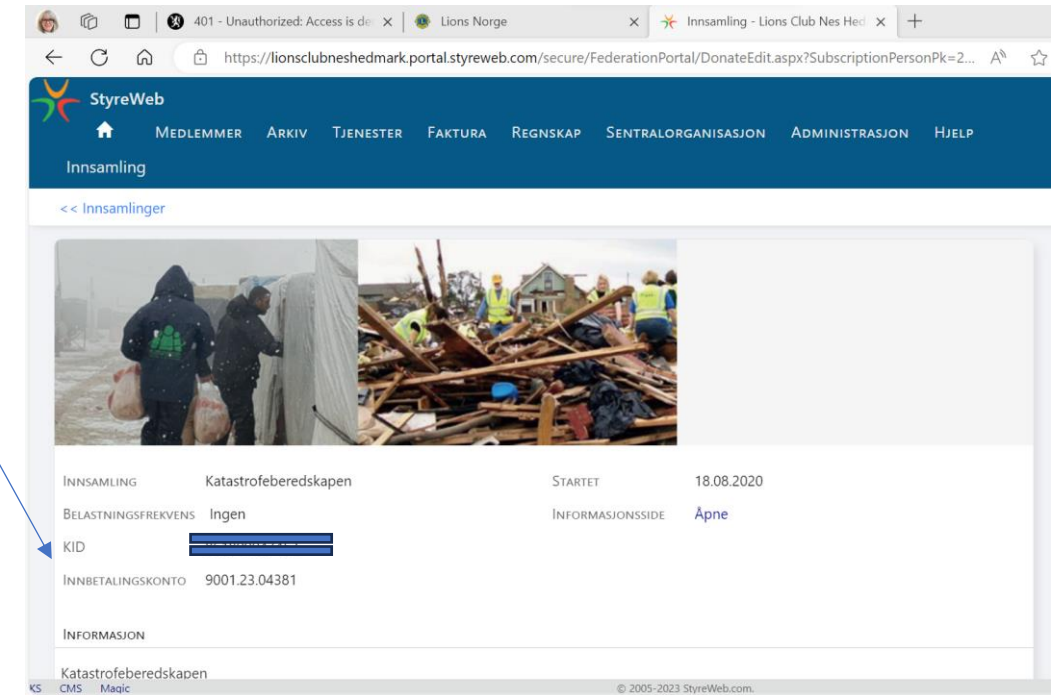